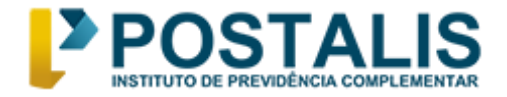

## **Tutorial para criação de senha Eleição Postalis 2024**

Para participar da votação, é necessário acessar o portal do Eleja [\(https://postalis2024.eleja.com.br\)](https://postalis2024.eleja.com.br/) e criar a sua senha.

É importante lembrar que o guia passo a passo será útil para você criar a sua senha e acessar o sistema de votação.

 $\rightarrow$  C  $\approx$  postalis2024.eleja.com.br  $0 + 100$ POSTALIS Eleições2024 POSTALIS ACESSO E VOTAÇÃO А

A seguir, siga as instruções abaixo:

➢ **No canto superior direito da tela, clique em ACESSO E VOTAÇÃO. Preencha seus dados de acesso, código de validação e depois em Entrar.**

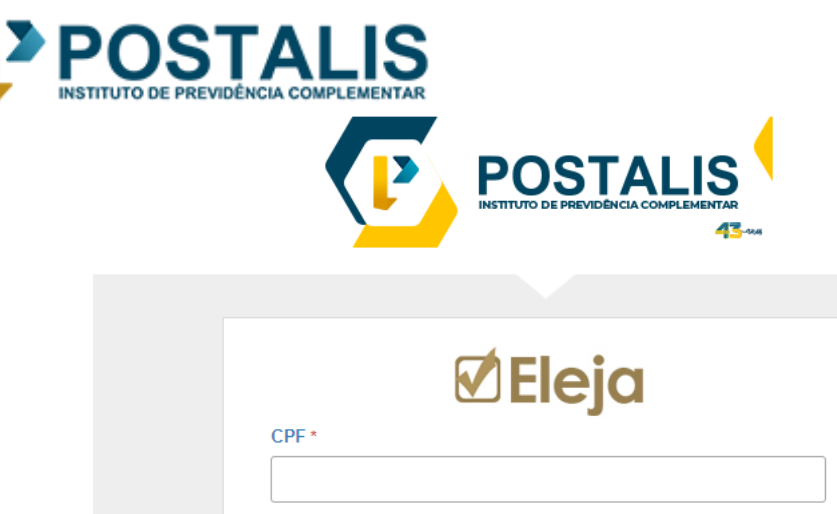

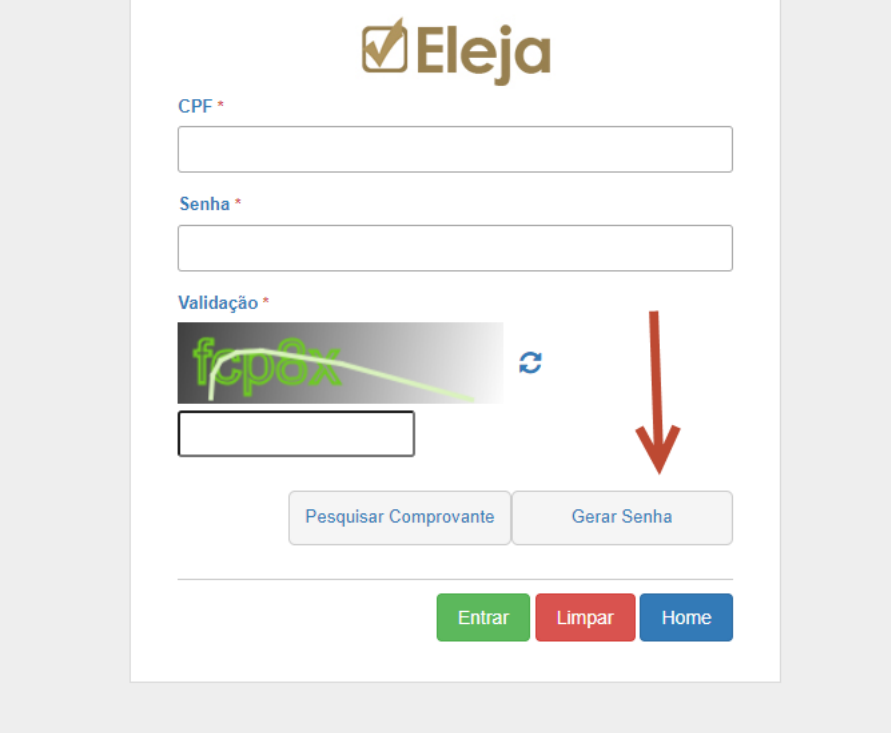

➢ **Clique em 'Gerar Senha', preencha os campos abaixo e clique novamente em 'Gerar Senha'."**

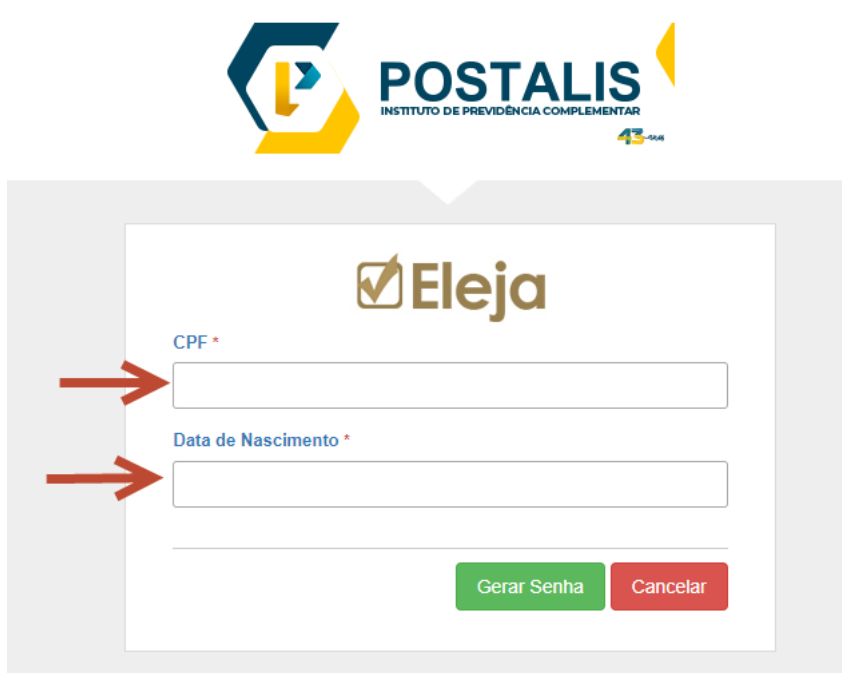

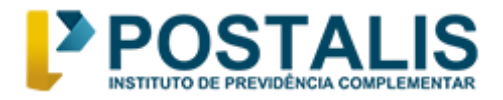

➢ **Em seguida, leia as instruções abaixo e clique em 'Concordo'.**

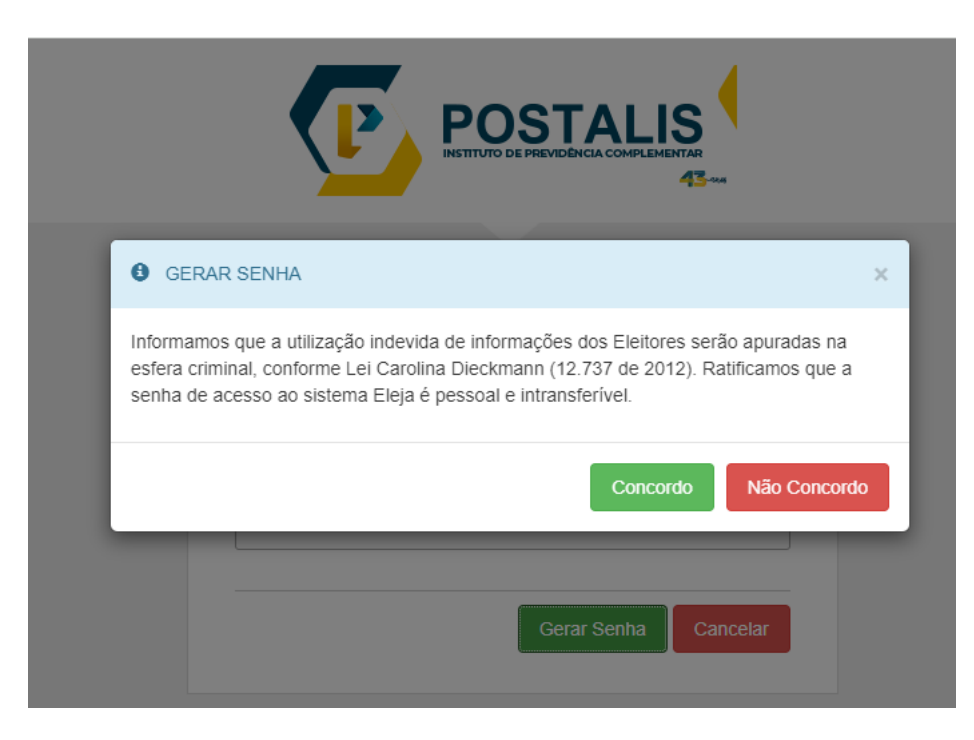

➢ **Leia as instruções sobre a proteção de dados, conforme abaixo:**

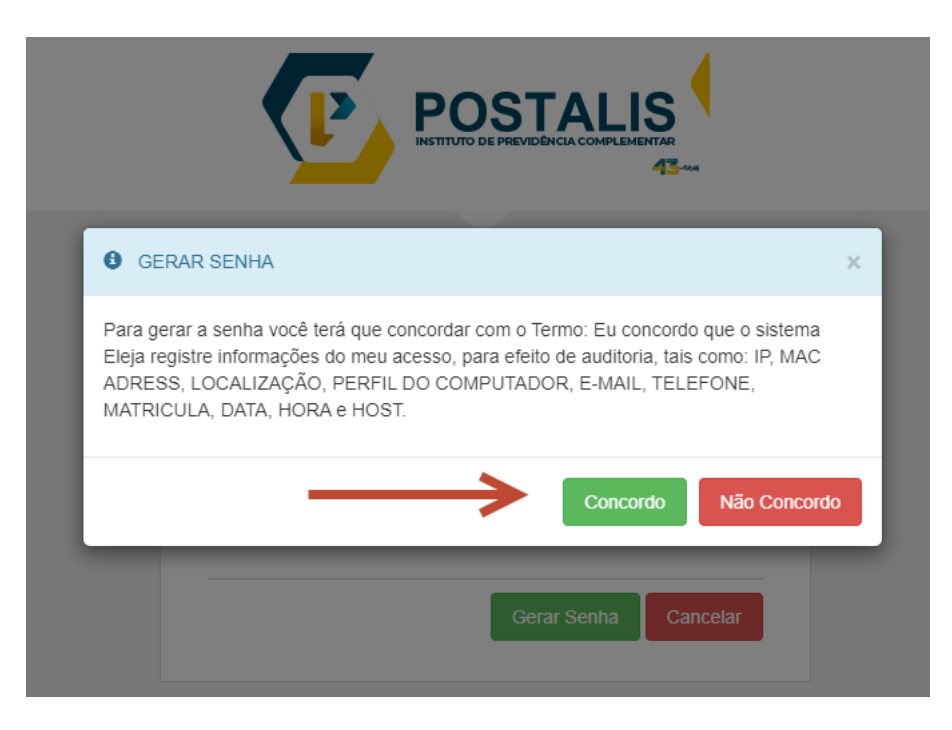

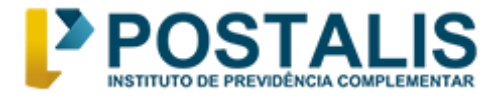

➢ **Selecione como deseja votar e como deseja receber a sua senha. Você poderá escolher entre e-mail ou SMS.** 

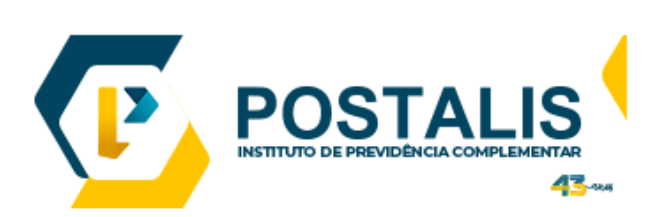

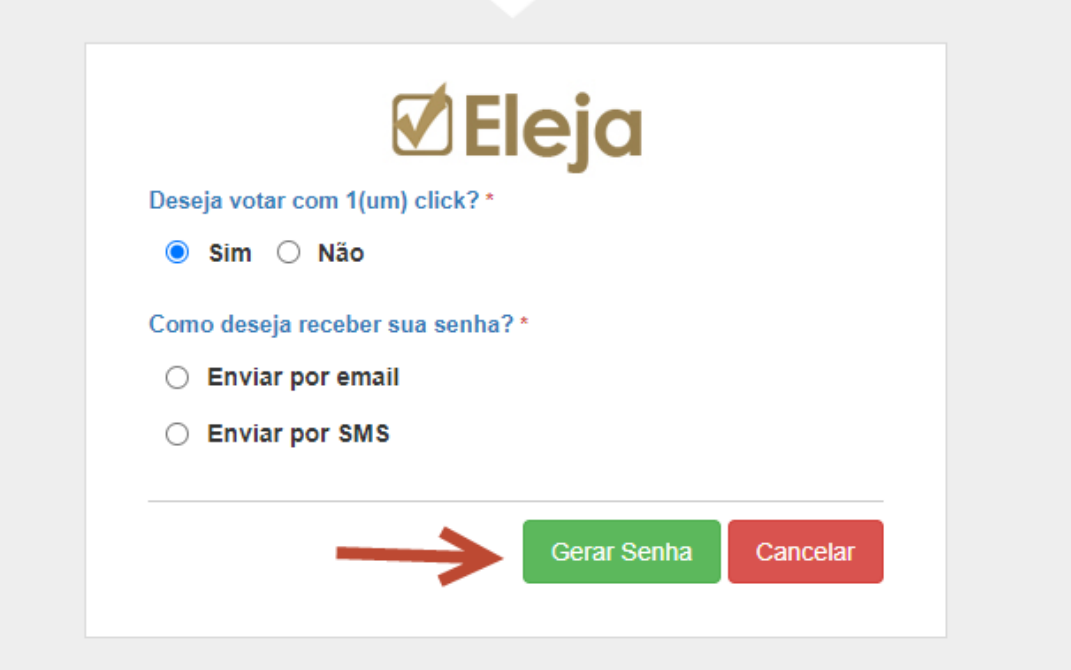

➢ **Clique em 'Gerar Senha' para finalizar o processo. Você receberá a notificação de acordo com a opção selecionada: e-mail ou SMS**

**Exerça o seu direito ao voto. Participe!**

**Atenciosamente, Comissão Eleitoral 2024**